## **Supervisor - Help Requests**

## Description:

Employees can use the Supervisor Help Request to request the assistance of a supervisor. This function is often used during the training of employees.

## Supervisor assistance is initiated via the "Request Supervisor" button in the client.

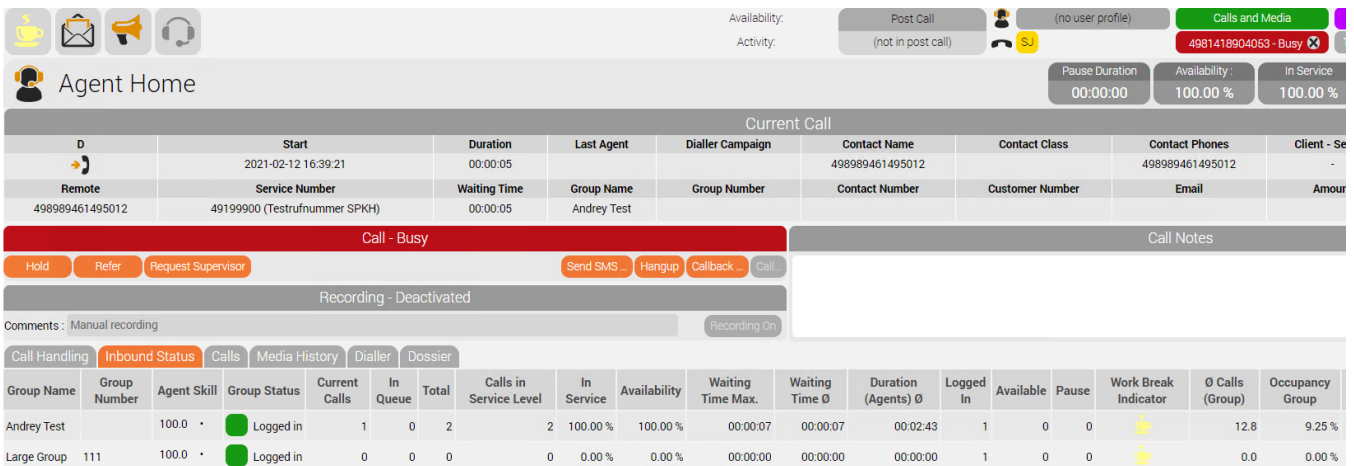

Supervisor - Tab Help Requests

In the Supervisor view, the employee's request for assistance is displayed in the "Help Requests" tab.

The supervisor can "connect" to the call via the "Connect" button.

There is an option to take over the call or continue the call as a three-way conference.

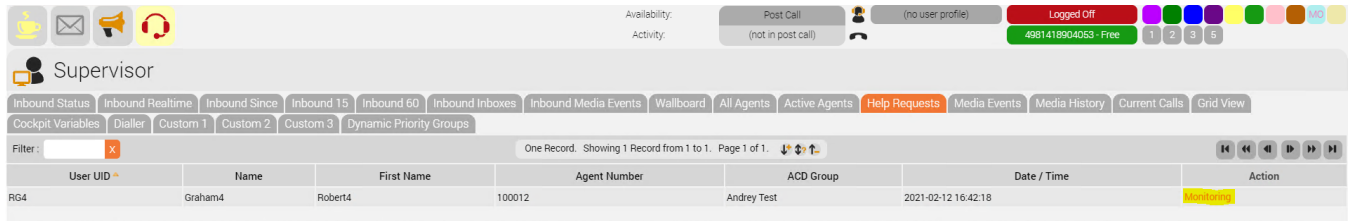

Note. If you are seeing an empty table after an agent has requested help, then one of the following may have occurred. (1) Another supervisor has taken the request. (2) Agent or supervisor ended the call. (3) The agent can